# COMP(2041|9044) 24T2 — More on Python

https://www.cse.unsw.edu.au/~cs2041/24T2/

https://www.cse.unsw.edu.au/~cs2041/24T2/ COMP(2041|9044) 24T2 — More on Python 1 / 40

https://www.cse.unsw.edu.au/~cs2041/24T2/ COMP(2041|9044) 24T2 — More on Python 2 / 40

#### Names and Types

- Python associates types with values.
	- languages like C, Perl associate types with variables
- A Python variables can refer to a value of any type. optional type annotations can indicate a variable should refer only to a particular type
- The **type** function allows introspection.

```
>>> a = 42>>> type(a)
<type 'int'>
\gg a = "String"
>>> type(a)
<type 'str'>
>>> a = [1, 2, 3]>>> type(a)
<type 'list'>
>>> a = {'ps':50,'cr':65,'dn':75}
>>> type(a)
<type 'dict'>
```
#### More Types

```
>>> type("Hello")
str
>>> type('Hello')
str
>>> type("""Hello""")
str
>>> type('''Hello''')
str
>>> type(str())
str # same value as "" (empty string)
\gg type(1)
int
\gg type(int())
int # same value as 0
>>> type(4.4)
float
```

```
>>> type(float())
float # same value as 0.0
>>> type(5j)
complex
>>> type(3 + 1j)complex
>>> type(complex())
complex # same value as \Theta j (and \Theta + \Theta j)
```
- Python does not have arrays
	- widely used Python package **numpy** does have arrays
- Python has 3 basic sequence types: lists, tuples, and ranges
	- lists are mutable they can be changed
	- tuples similar to lists but immutable they can not be changed some important operations require immutable types, e.g. hashing
	- ranges are immutable sequence of numbers
		- **·** commonly used for loops

# Python Sequences - Examples

```
>>> l = [1, 2, 3, 4, 5]>>> t = (1, 2, 3, 4, 5)>>> r = range(1, 6)>>> l[2]
3
>>> t[2]
3
>>> r[2]
3
>>> l[2] = 42>>> l
[1, 2, 42, 4, 5]
>>> t[2] = 42Traceback (most recent call last):
  File "<stdin>", line 1, in <module>
TypeError: 'tuple' object does not support item assignment
```
# Some Useful Python Sequence Operations

These can be applied to lists, tuples and ranges

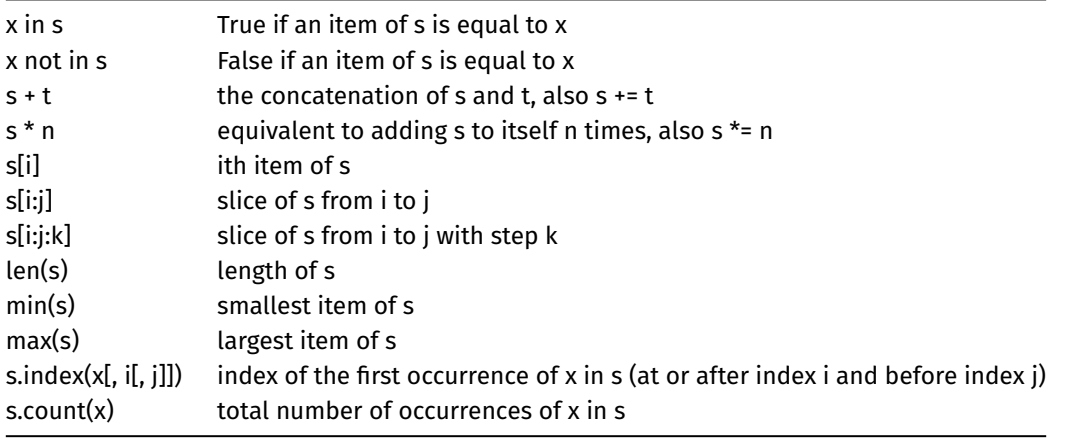

https://www.cse.unsw.edu.au/~cs2041/24T2/ COMP(2041|9044) 24T2 — More on Python 5 / 40

https://www.cse.unsw.edu.au/~cs2041/24T2/ COMP(2041|9044) 24T2 — More on Python 4 / 40

# Some Useful Python Mutable Sequence Operations

These can be applied to lists, not tuples or ranges

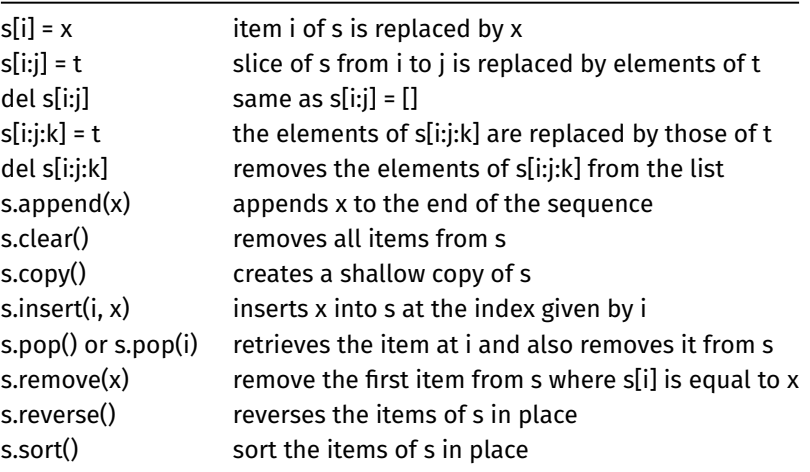

https://www.cse.unsw.edu.au/~cs2041/24T2/ COMP(2041|9044) 24T2 — More on Python 7 / 40

https://www.cse.unsw.edu.au/~cs2041/24T2/ COMP(2041|9044) 24T2 — More on Python 8 / 40

#### Ranges

```
\gg range(10)
range(0, 10)>>> list(range(10))
[0, 1, 2, 3, 4, 5, 6, 7, 8, 9]
>>> tuple(range(10))
(0, 1, 2, 3, 4, 5, 6, 7, 8, 9)
>>> list(range(5,10))
[5, 6, 7, 8, 9]
>>> list(range(5,10,3))
[5, 8]
>>> list(range(5, -10, -3))
[5, 2, -1, -4, -7]\gg list(range(5, 3))
[]
```
#### Even More Types

```
>>> type([])
list
>>> type([1])
list
>>> type([1, ])
list
>>> type(['a', 'b', 'c',])
list
>>> type(list())
list # same value as []
>>> type(())
tuple
>>> type((1))int # bracketed value, not tuple!
>>> type((1,))tuple
>>> type(('a', 'b', 'c',))
tuple
\rightarrow \rightarrow \text{true}(\text{tunk}())>>> type({})
                                             dict # ??>>> type({1})
                                             set
                                             >>> type({1,})
                                             set
                                             >>> type(\{1, 2, 3\})
                                             set
                                             >>> type({'a', 'b', 'c',})
                                             set
                                             >>> type(set())
                                             set
                                             >>> type({'a': 1, 'b': 2, 'c': 3,})
                                             dict
                                             >>> type(dict())
                                             dict # same value as \{\}
```
# Example - /bin/echo using while

```
# Python implementation of /bin/echo
# using indexing & while, not pythonesque
import sys
i = 1while i < len(sys.argv):
    if i > 1:
        print(" ", end="")
    print(sys.argv[i], end="")
    i + = 1print()
source code for echo.0.py
```
Example - /bin/echo using for/range

```
# Python implementation of /bin/echo
# using indexing & range, not pythonesque
import sys
for i in range(1, len(sys.argv)):
    \mathbf{if} \mathbf{i} > 1:
         print(' ', end='')
    print(sys.argv[i], end='')
print()
```
source code for echo.1.py

Example - /bin/echo using just for

```
# Python implementation of /bin/echo
import sys
if sys.argv[1:]:
    print(sys.argv[1], end='')
for arg in sys.argv[2:]:
    print('', arg, end='')
print()
```
source code for echo.2.py

https://www.cse.unsw.edu.au/~cs2041/24T2/ COMP(2041|9044) 24T2 — More on Python 10 / 40

https://www.cse.unsw.edu.au/~cs2041/24T2/ COMP(2041|9044) 24T2 — More on Python 11 / 40

# Python implementation of /bin/echo import sys print(' '.join(sys.argv[1:])) source code for echo.3.py # Python implementation of /bin/echo import sys

source code for echo.4.py

print(\*argv[1:])

# Example - Summing Command-line Arguments

https://www.cse.unsw.edu.au/~cs2041/24T2/ COMP(2041|9044) 24T2 — More on Python 13 / 40

https://www.cse.unsw.edu.au/~cs2041/24T2/ COMP(2041|9044) 24T2 — More on Python 14 / 40

```
# sum integers supplied as command line arguments
# no check that arguments are integers
import sys
total = \thetafor arg in sys.argv[1:]:
   total += int(arg)
print("Sum of the numbers is", total)
```
source code for sum\_arguments.0.py

# Example - Summing Command-line Arguments with Checking

```
# sum integers supplied as command line arguments
import sys
total = \thetafor arg in sys.argv[1:]:
   try:
        total += int(arg)
    except ValueError:
        print(f"error: '{arg}' is not an integer", file=sys.stderr)
        sys.exit(1)
print("Sum of the numbers is", total)
```

```
source code for sum_arguments.1.py
```
# Example - Counting Lines on stdin

```
# Count the number of lines on standard input.
import sys
line_count = 0for line in sys.stdin:
   line_count += 1
print(line_count, "lines")
```
source code for line\_count.0.py

Example - Counting Lines on stdin - two more versions

https://www.cse.unsw.edu.au/~cs2041/24T2/ COMP(2041|9044) 24T2 — More on Python 16 / 40

https://www.cse.unsw.edu.au/~cs2041/24T2/ COMP(2041|9044) 24T2 — More on Python 17 / 40

```
import sys
lines = sys.stdin.readlines()
line_{count} = len(line)print(line_count, "lines")
```
source code for line\_count.1.py

```
import sys
lines = list(sys.stdin)
line_{count} = len(line)print(line_count, "lines")
```
source code for line\_count.2.py

# Opening Files

Similar to C, file objects can be created via the **open** function:

```
file = open('data')
# read from file 'data'
file = open('data', 'r')# read from file 'data'
file = open("results", "w")
# write to file 'results'
file = open('stuff', 'ab')
# append binary data to file 'stuff'
```
File objects can be explicitly closed with **file.close()**

- All file objects closed on exit.
- Original file objects **are not** closed if opened again, can cause issues in long running programs.

https://www.cse.unsw.edu.au/~cs2041/24T2/ COMP(2041|9044) 24T2 — More on Python 19 / 40

https://www.cse.unsw.edu.au/~cs2041/24T2/ COMP(2041|9044) 24T2 — More on Python 20 / 40

Data on output streams may be not written (buffered) until close - hence close ASAP.

## Reading and Writing a File: Example

```
file = open("a.txt", "r")data = file.read()
file.close()
file = open("a.txt", "w")file.write(data)
file.close()
```
## **Exceptions**

Opening a file may fail - always check for exceptions:

```
try:
  file = open('data')
except OSError as e:
  print(e)
```
OSError is a group of errors that can be cased by syscalls, similar to errno in C

Specific errors can be caught

 $.$  https://

```
try:
    file = open('data')
  except PermissionError:
# handle first error type
    ...
  except FileNotFoundError:
# handle second error type
```
Closing files is annoying and error-prone. Python can do it for us with a context manager. The file will be closed when execution leaves the code block.

https://www.cse.unsw.edu.au/~cs2041/24T2/ COMP(2041|9044) 24T2 — More on Python 22 / 40

https://www.cse.unsw.edu.au/~cs2041/24T2/ COMP(2041|9044) 24T2 — More on Python 23 / 40

```
sum = 0with open("data", "r") as input_file:
    for line in input_file:
        try:
            sum += int(line.strip())
        except ValueError:
            pass
print(sum)
```
#### Example - cp

```
# Simple cp implementation for text files using line-based I/O
# explicit close is used below, a with statement would be better
# no error handling
import sys
if len(sys.argv) != 3:
    print("Usage:", sys.argv[0], "<infile> <outfile>", file=sys.stderr)
    sys.exit(1)
\text{infile} = \text{open(sys.argv[1], "r", encoding='utf-8")}outfile = open(sys.argv[2], "w", encoding="utf-8")
for line in infile:
    print(line, end='', file=outfile)
infile.close()
outfile.close()
```
source code for cp.0.py

#### Example - cp

```
# Simple cp implementation for text files using line-based I/O
# and with statement, but no error handling
import sys
if len(sys.argv) != 3:
    print("Usage:", sys.argv[0], "<infile> <outfile>", file=sys.stderr)
    sys.exit(1)
with open(sys.argv[1]) as infile:
    with open(sys.argv[2], "w") as outfile:
        for line in infile:
            outfile.write(line)
```
source code for cp.1.py

### Example - cp

```
# Simple cp implementation for text files using line-based I/O
# and with statement and error handling
import sys
if len(sys.argv) != 3:
    print("Usage:", sys.argv[0], "<infile> <outfile>", file=sys.stderr)
    sys.exit(1)
try:
    with open(sys.argv[1]) as infile:
        with open(sys.argv[2], "w") as outfile:
            for line in infile:
                outfile.write(line)
except OSError as e:
    print(sys.argv[0], "error:", e, file=sys.stderr)
    sys.exit(1)
source code for cp.2.py
```
https://www.cse.unsw.edu.au/~cs2041/24T2/ COMP(2041|9044) 24T2 — More on Python 25 / 40

https://www.cse.unsw.edu.au/~cs2041/24T2/ COMP(2041|9044) 24T2 — More on Python 26 / 40

#### Example - cp

```
# Simple cp implementation for text files using line-based I/O
# reading all lines into array (not advisable for large files)
import sys
if len(sys.argv) != 3:
    print("Usage:", sys.argv[0], "<infile> <outfile>", file=sys.stderr)
    sys.exit(1)
try:
    with open(sys.argv[1]) as infile:
        with open(sys.argv[2], "w") as outfile:
            lines = infile.readlines()
            outfile.writelines(lines)
except OSError as e:
    print(sys.argv[0], "error:", e, file=sys.stderr)
    sys.exit(1)
```
source code for cp.3.py

#### Example - cp

```
# Simple cp implementation using shutil.copyfile
import sys
from shutil import copyfile
if len(sys.argy) != 3:
    print("Usage:", sys.argv[0], "<infile> <outfile>", file=sys.stderr)
    sys.exit(1)
try:
    copyfile(sys.argv[1], sys.argv[2])
except OSError as e:
    print(sys.argv[0], "error:", e, file=sys.stderr)
    sys.exit(1)
```
source code for cp.4.py

```
# Simple cp implementation by running /bin/cp
import subprocess
import sys
if len(sys.argv) != 3:
    print("Usage:", sys.argv[0], "<infile> <outfile>", file=sys.stderr)
    sys.exit(1)
p = subprocess.run(['cp', sys.argv[1], sys.argv[2]])
sys.exit(p.returncode)
```
https://www.cse.unsw.edu.au/~cs2041/24T2/ COMP(2041|9044) 24T2 — More on Python 28 / 40

https://www.cse.unsw.edu.au/~cs2041/24T2/ COMP(2041|9044) 24T2 — More on Python 29 / 40

source code for cp.5.py

#### UNIX-filter Behavior

**fileinput** can be used to get UNIX-filter behavior.

- treats all command-line arguments as file names
- opens and reads from each of them in turn
- no command line arguments, then **fileinput** == **stdin**
- accepts **-** as **stdin**
- so this is cat in Python:
- #! /usr/bin/env python3

import fileinput

**for** line **in** fileinput.input(): print(line)

## Python Dicts

- many languages have arrays accessed with small integer indexes.
	- can be though of as a mapping integer -> value
	- Python has lists (see widely used package numpy for arrays)
	- easy to implement indexing
- some languages have associative arrays index doesn't have to be integer
	- very useful, e.g. being able to use string as index
	- harder to implement indexing
- Python has dicts index can be almost any value
	- index value can not be mutable, e.g. can not be list or dict
	- can be though of as a mapping integer -> value

# Example - Remembering Snap - Dict

```
# Check if we've seen a line read from stdin,
# using a dict.
# Print snap! if a line has been seen previously
# Exit if an empty line is entered
line_count = {}while True:
    try:
        line = input("Enter line: ")
    except EOFError:
        break
    if line in line_count:
        print("Snap!")
    else:
        line\_count[line] = 1source code for snap_memory.0.py
```
Example - Remembering Snap - Set

```
# Check if we've seen lines read from stdin,
# using a set.
# Print snap! if a line has been seen previously.
# Exit if an empty line is entered
lines_seen = set()while True:
    try:
        line = input("Enter line: ")
    except EOFError:
        break
    if line in lines_seen:
        print("Snap!")
    else:
        lines_seen.add(line)
```
source code for snap\_memory.1.py

# Some Useful Python Dict Operations

These can be applied to lists, tuples and ranges

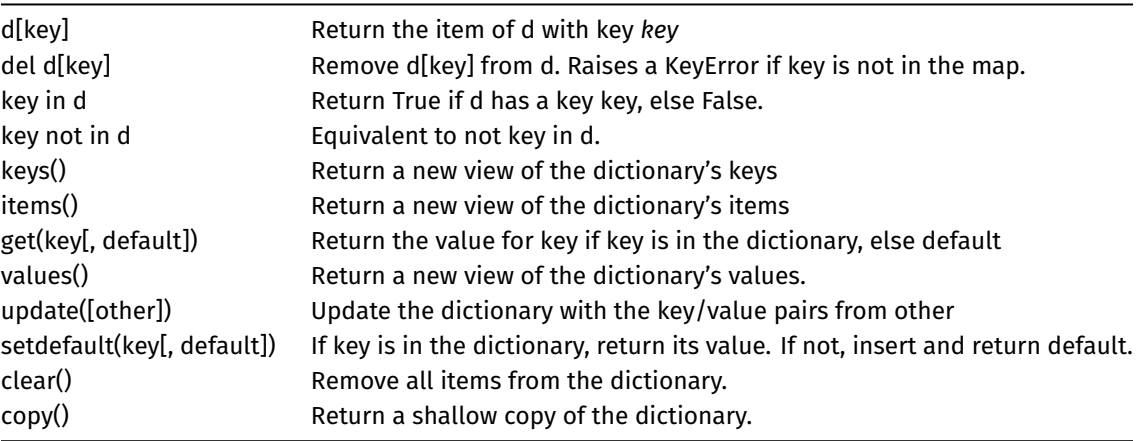

https://www.cse.unsw.edu.au/~cs2041/24T2/ COMP(2041|9044) 24T2 — More on Python 32 / 40

https://www.cse.unsw.edu.au/~cs2041/24T2/ COMP(2041|9044) 24T2 — More on Python 31 / 40

Python requires you to import the subprocess module to run external programs.

- subprocess.run() is usually the function used to run external programs.
- subprocess.Popen() can be used if lower level control is necessary.

```
>>> subprocess.run(['date', '--utc'])
Tue 05 Aug 1997 01:11:01 UTC
CompletedProcess(args=['date', '--utc'], returncode=0)
>>>
```
By default stdout/stderr from the program gores directly to Python's stdout/stderr.

By default stdin from the program comes directly From Python's stdin.

## Capturing the output from an External Programs with subprocess

#### To capture the output from commands:

```
>>> p = subprocess.run(["date"], capture_output=True, text=True)
>>> p.stdout
'Mon 18 Jul 2022 10:27:28 AEST\n'
>>> p.returncode
\Theta>>> q = subprocess.run(["ls", "no-existent-file"], capture_output=True, text=True
>>> q.stderr
"ls: cannot access 'no-existent-file': No such file or directory\n"
>>> q.returncode
2
```
https://www.cse.unsw.edu.au/~cs2041/24T2/ COMP(2041|9044) 24T2 — More on Python 35 / 40

https://www.cse.unsw.edu.au/~cs2041/24T2/ COMP(2041|9044) 24T2 — More on Python 34 / 40

- captured output is a byte sequence (binary) by default.
- the option text=True converts it to a string
	- we want this 90+% of time
	- assumes the binary is utf-8 (if that is the local encoding)

#### Passing input to an External Programs with subprocess

#### To send input to a program:

```
>>> message = "I love COMP(2041|9044)\n"
>>> p = subprocess.run(["tr", "a-z", "A-Z"], input=message, capture_output=True,
>>> p.stdout
'I LOVE COMP(2041|9044)\n'
>>> # note, you don't need an external program for this
>>> message.upper()
'I LOVE COMP(2041|9044)\n'
```
### Example - Using Subprocess to Capture

```
import subprocess
p = subprocess.run(["date"], capture_output=True, text=True)
if p.returncode != 0:
    print(p.stderr)
    exit(1)weekday, day, month, year, time, timezone = p.stdout.split()
print(f"{year} {month} {day}")
```
source code for parse\_date.py

#### Python and External Commands

Optionally subprocess can pass the command to a shell to evaluate, e.g.:

>>> subprocess.run("sort \*.csv | cut -d, -f1,7 >output.txt", shell=True)

https://www.cse.unsw.edu.au/~cs2041/24T2/ COMP(2041|9044) 24T2 — More on Python 37 / 40

This conveniently allows use of shell features including pipes, I/O re-direction, globbing …

Beware, this can also prodsuce unexpected behaviour, e.g. if a Shell metacharacter appears in a filename.

Beware, this a common source of security vulnerabilties. It should be avoided when security is important.

https://www.cse.unsw.edu.au/~cs2041/24T2/ COMP(2041|9044) 24T2 — More on Python 38 / 40

#### Serving Web Pages with Python

Python includes a http server - easy to use for development/testing.

```
>>> server_address = ('', 2041)
>>> handler = http.server.SimpleHTTPRequestHandler
>>> with http.server.HTTPServer(server_address, handler) as h:
... h.serve_forever()
```
And there is a convenient command-line short cut:

```
$ echo hello from httpd >hello.txt
$ python3 -m http.server 2041
Serving HTTP on 0.0.0.0 port 2041 (http://0.0.0.0:2041/) ...
127.0.0.1 - - [17/Jul/2023 10:19:00] "GET /hello.txt HTTP/1.1" 200 -
```
in another terminal

```
$ curl -s http://0.0.0.0:2041/hello.txt
hello from httpd
```
https://www.cse.unsw.edu.au/~cs2041/24T2/ COMP(2041|9044) 24T2 — More on Python 40 / 40